## **BIENVENIDO, al manual de Instalación de GlusterFS Cliente y Servidor:**

En esta práctica, configuraremos el volumen replicado de GlusterFS en Ubuntu 16.04 y Ubuntu Server 16.04 montado en máquinas virtuales desde VirtualBox. Esta guía también debería funcionar en versiones anteriores de Ubuntu como Ubuntu 14.04 / Ubuntu 12.04.

El Volumen replicado de Glusterfs es como un **RAID 1,** y el volumen mantiene copias exactas de los datos en todos los **bricks.** Puede decidir el número de réplicas mientras crea el volumen, por lo que necesitará tener al menos dos bricks para crear un volumen con dos réplicas o tres bricks para crear un volumen de 3 réplicas.

Este volumen proporciona una mejor confiabilidad de datos y redundancia de datos.

### **El siguiente manual de instalación esta creado para el siguiente escenario.**

### **Requisitos:**

Aquí, vamos a configurar el volumen de GlusterFS con dos réplicas. Asegúrese de tener dos sistemas de 64 bits (ya sean virtuales o físicos) puede instalarlos sobre VirtualBox por lo menos con 1 GB de memoria y un disco duro de repuesto en cada sistema de 10 GB

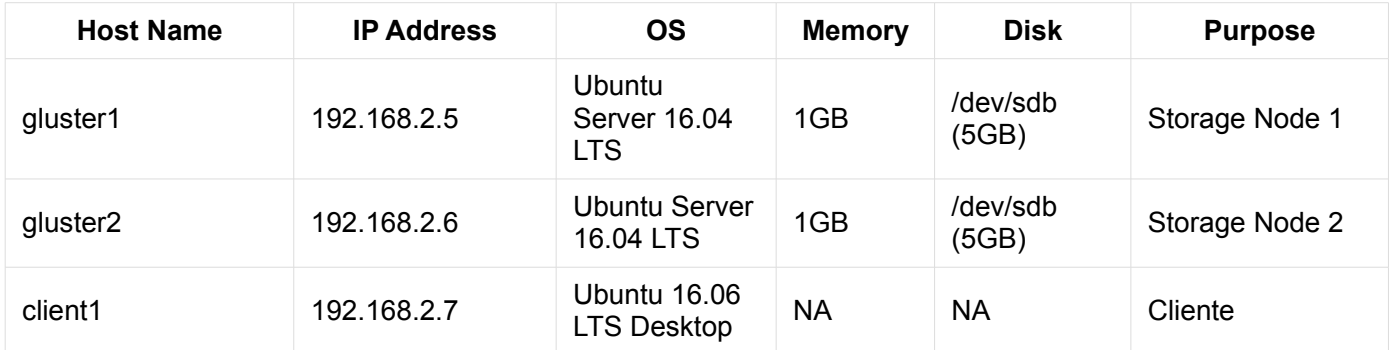

Tabla de asignacion de Host Name, IP Address y características de los equipos virtuales.

Debe Asignar las IP estáticas en modo *usuario root,* escribir las siguientes instrucciones, en la terminal de cada equipo servidor y editar con las lineas siguientes.

```
nano /etc/network/interfaces
```

```
iface emp0s3
#iface emp0s3 inet dhcp
iface emp0s3 inet static
address 192.168.2.5 * para server1 192.168.2.6 para server2
netmask 255.255.255.0
```
**Agregar Glusterfs-Server**

En máquina gluster1 y gluster2 con Sistema operativo Ubuntu Server 16.04 / 14.04 LTS:

Descargar repositorios con la siguiente instrucciones desde terminal

sudo apt-get install -y software-properties-common

sudo add-apt-repository ppa:gluster/glusterfs-3.8

#### INSTALAR GLUSTERFS-SERVER

Una vez que haya agregado el repositorio en sus sistemas, estamos listos para instalar GlusterFS.

Actualiza el caché del repositorio.

sudo apt-get update

Instalar el paquete de glusterfs server en ambos servidores

sudo apt-get install -y glusterfs-server

Iniciar el servicio glusterfs-server en ambos nodos gluster1 y gluster2

sudo service glusterfs-server start

Verificar que el servicio de router está corriendo en ambos gluster1 y gluster2

raj@gluster1:~\$ sudo service glusterfs-server status

● glusterfs-server.service - LSB: GlusterFS server

Loaded: loaded (/etc/init.d/glusterfs-server; bad; vendor preset: enabled)

Active: active (running) since Sat 2016-09-24 21:47:20 IST; 1min 6s ago

Docs: man:systemd-sysv-generator(8)

Process: 1570 ExecStop=/etc/init.d/glusterfs-server stop (code=exited, status=0/SUCCESS)

 Process: 1664 ExecStart=/etc/init.d/glusterfs-server start (code=exited, status=0/SUCCESS)

Tasks: 7 (limit: 512)

Memory: 25.5M

```
 CPU: 3.552s
```
CGroup: /system.slice/glusterfs-server.service

└─1673 /usr/sbin/glusterd -p /var/run/glusterd.pid

Feb 21 21:47:16 192.168.2.5 systemd[1]: Starting LSB: GlusterFS server...

Feb 21 21:47:16 192.168.2.6 glusterfs-server[1664]: \* Starting glusterd service glusterd

Feb 21 21:47:20 192.168.2.5 glusterfs-server[1664]: ...done.

Feb 21 21:47:20 192.168.2.6 systemd[1]: Started LSB: GlusterFS server.

#### CONFIGURAR EL FIREWALL

Debemos deshabilitar el firewall o configurar el firewall para permitir todas las conexiones dentro de un clúster., hacer este procedimiento.

En Gluster 1, IP-Addres 192.168.2.5

sudo iptables -I INPUT -p all -s 192.168.2.5 -j ACCEPT

En Gluster2, IP-Addres 192.168.2.6

sudo iptables -I INPUT -p all -s 192.168.2.6 -j ACCEPT

Aquí se ejecutan todos los comandos de GlusterFS en cada nodo para verificar la conexión entre ellos.Desde Glúster 1 hacia glúster 2

raj@gluster1:~\$ sudo gluster peer probe 192.168.2.6

peer probe: success.

Verificar la disponibilidad de cada nodo

```
raj@gluster1:~$ sudo gluster peer status
Number of Peers: 1
Hostname: 192.168.2.6
Uuid: 51470928-dfa8-42e1-a221-d7bbcb8c13bd
State: Peer in Cluster (Connected)
```
Listar el grupo de almacenamiento.

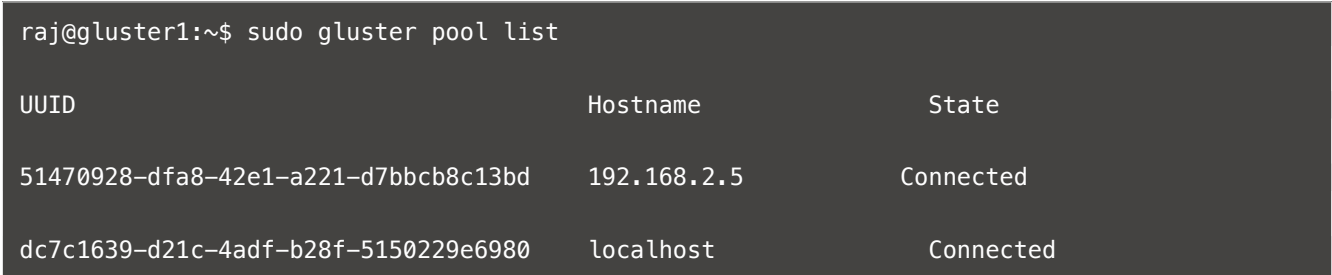

Verificamos que ambos nodos están a disponibilidad del gluster.

Crear un brick (directory) llamado "gvol0" En los archivos del sistema, esto en cada nodo

sudo mkdir -p /data/gluster/gvol0

Como vamos a usar el volumen replicado, debemos crear el volumen llamado "gvol0" con dos réplicas.es aquí donde se enlazan las replicas.

raj@gluster1:~\$ sudo gluster volume create gvol0 replica 2 192.168.2.5:/data/gluster/gvol0 192.168.2.6:/data/gluster/gvol0 force

volume create: gvol0: success: please start the volume to access data

Iniciar el volumen creado

raj@gluster1:~\$ sudo gluster volume start gvol0

volume start: gvol0: success

Verificar el estado del funcionamiento del volumen creado

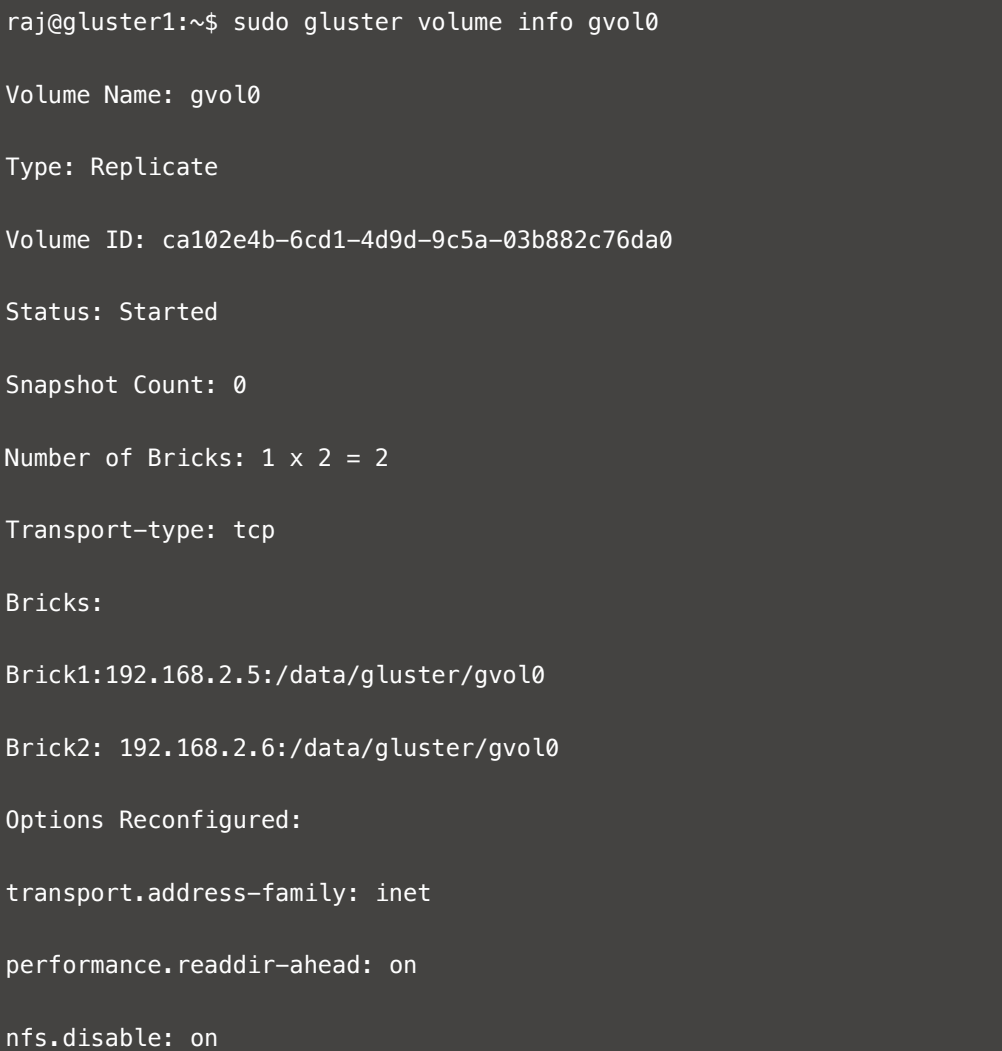

# **Configurar e instalar el Glusterfs-Cliente**

Instale el paquete glusterfs-client para soportar el montaje de los sistemas de archivos GlusterFS. Ejecute todos los comandos como usuario root.

Descargar repositorios con la siguiente instrucciones desde terminal

```
sudo apt-get install -y software-properties-common
```
sudo add-apt-repository ppa:gluster/glusterfs-3.8

#### Instalar gluster-cliente

### Ubuntu ###

```
apt-get install -y glusterfs-client
```
Crea un directorio para montar el sistema de archivos GlusterFS.

#### mkdir -p /*var*/www/html

Ahora como usuario root, montaremos el sistema de archivos GlusterFS en /var/www/html usando el siguiente comando.para ambas direcciones IP

mount -t glusterfs 192.168.2.5:/gvol0 /*var/wwww/html mount -t glusterfs 192.168.2.6:/gvol0 /var/wwww/html*

Verificar el sistema de archivos GlusterFS montado.

[root@client ~]# df -hP /*var/www/html* Filesystem The Size Used Avail Use% Mounted on 192.168.2.5:/gvol0 4.8G 11M 4.6G 1% /mnt/glusterfs

También puede usar el comando below para verificar el sistema de archivos GlusterFS.

[root@client ~]# cat /proc/mounts

rootfs / rootfs rw 0 0

sysfs /sys sysfs rw, seclabel, nosuid, nodev, noexec, relatime 0 0

proc /proc proc rw, nosuid, nodev, noexec, relatime 0 0

devtmpfs /dev devtmpfs rw,seclabel,nosuid,size=490448k,nr\_inodes=122612,mode=755 0 0

securityfs /sys/kernel/security securityfs rw,nosuid,nodev,noexec,relatime 0 0

tmpfs /dev/shm tmpfs rw, seclabel, nosuid, nodev 0 0

devpts /dev/pts devpts rw,seclabel,nosuid,noexec,relatime,gid=5,mode=620,ptmxmode=000 0 0

tmpfs / run tmpfs rw, seclabel, nosuid, nodev, mode=755 0 0

tmpfs /sys/fs/cgroup tmpfs ro,seclabel,nosuid,nodev,noexec,mode=755 0 0

cgroup /sys/fs/cgroup/systemd cgroup rw,nosuid,nodev,noexec,relatime,xattr,release\_agent=/usr/lib/systemd/systemd-cgroupsagent, name=systemd 0 0

pstore /sys/fs/pstore pstore rw, nosuid, nodev, noexec, relatime 0 0 cgroup /sys/fs/cgroup/memory cgroup rw,nosuid,nodev,noexec,relatime,memory 0 0 cgroup /sys/fs/cgroup/perf event cgroup rw,nosuid,nodev,noexec,relatime,perf event 0 0 cgroup /sys/fs/cgroup/cpuset cgroup rw,nosuid,nodev,noexec,relatime,cpuset 0 0 cgroup /sys/fs/cgroup/devices cgroup rw,nosuid,nodev,noexec,relatime,devices 0 0 cgroup /sys/fs/cgroup/freezer cgroup rw,nosuid,nodev,noexec,relatime,freezer 0 0 cgroup /sys/fs/cgroup/cpu,cpuacct cgroup rw,nosuid,nodev,noexec,relatime,cpuacct,cpu 0 0 cgroup /sys/fs/cgroup/blkio cgroup rw,nosuid,nodev,noexec,relatime,blkio 0 0 cgroup /sys/fs/cgroup/hugetlb cgroup rw,nosuid,nodev,noexec,relatime,hugetlb 0 0 cgroup /sys/fs/cgroup/net cls cgroup rw,nosuid,nodev,noexec,relatime,net cls 0 0 configfs /sys/kernel/config configfs rw, relatime 0 0 /dev/mapper/centos-root / xfs rw,seclabel,relatime,attr2,inode64,noquota 0 0 selinuxfs /sys/fs/selinux selinuxfs rw, relatime 0 0 systemd-1 /proc/sys/fs/binfmt\_misc autofs rw,relatime,fd=25,pgrp=1,timeout=300,minproto=5,maxproto=5,direct 0 0 hugetlbfs /dev/hugepages hugetlbfs rw, seclabel, relatime 0 0 debugfs /sys/kernel/debug debugfs rw, relatime 0 0 mqueue /dev/mqueue mqueue rw, seclabel, relatime 0 0 /dev/mapper/centos-home /home xfs rw,seclabel,relatime,attr2,inode64,noquota 0 0 /dev/sda1 /boot xfs rw,seclabel,relatime,attr2,inode64,noquota 0 0 tmpfs /run/user/0 tmpfs rw,seclabel,nosuid,nodev,relatime,size=100136k,mode=700 0 0 gluster1.itzgeek.local:/gvol0 /mnt/glusterfs fuse.glusterfs rw,relatime,user\_id=0,group\_id=0,default\_permissions,allow\_other,max\_read=131072 0 0

fusectl /sys/fs/fuse/connections fusectl rw, relatime 0 0

# GlusterFS Lado del Servidor:

Para verificar la replicación, monte el volumen GlusterFS creado en el mismo nodo de almacenamiento.

raj@gluster1:~\$ sudo mount -t glusterfs 192.168.2.5:/gvol0 /mnt

raj@gluster2:~\$ sudo mount -t glusterfs 192.168.2.6:/gvol0 /mnt

Los datos dentro del directorio /mnt de ambos nodos siempre serán los mismos (replicación).

# GlusterFS Lado del Cliente

Vamos a crear archivos dentro de los directorios creador

touch /var/www/html/index.php

touch /var/www/html/index1.php

#### Verificar la creación de los archivos

[root@client ~]# ll /var/www/html

```
total 0
-rw-r--r--. 1 root root 0 Feb 21 11:22 index.php
```
-rw-r--r--. 1 root root 0 Feb 21 11:22 index1.php

Revisar que los archivos han sido duplicados dentro del /mnt.

```
raj@gluster1:~$ ll /mnt/
total 12
drwxr-xr-x 4 root root 4096 Feb 21 20:52 ./
```
drwxr-xr-x 24 root root 4096 Feb 21 21:57 ../  $-rw-r--r--$  1 root root 0 Feb 21 20:52 index.php -rw-r--r-- 1 root root 0 Feb 21 20:52 index1.php raj@gluster2:~\$ ls -al /mnt/ total 12 drwxr-xr-x 4 root root 4096 Feb 21 06:30 . drwxr-xr-x 23 root root 4096 Feb 21 08:39 .. -rw-r--r-- 1 root root 0 Feb 21 2018 index.php -rw-r--r-- 1 root root 0 Feb 21 2018 index1.php

Y finalmente se concluye con la instalación y configuración de GlusterFS Server y Cliente.